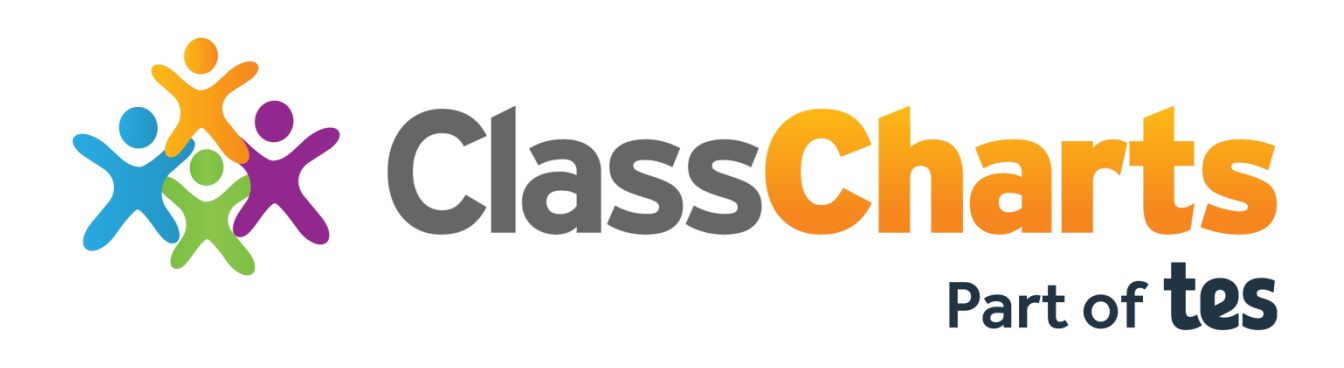

## **Approving Parental Responsibility in Wonde**

The following must be completed by the person(s) that have access to your schools Wonde portal – this may be a member of SLT, or your GDPR team.

1. Head over t[o https://edu.wonde.com/](https://edu.wonde.com/)

*If you're already logged into Wonde, skip to step 4*

- 2. Enter your school's name or postcode to locate your school
- 3. Enter your email address or username and request a magic link to receive your login code

## Enter your email or username

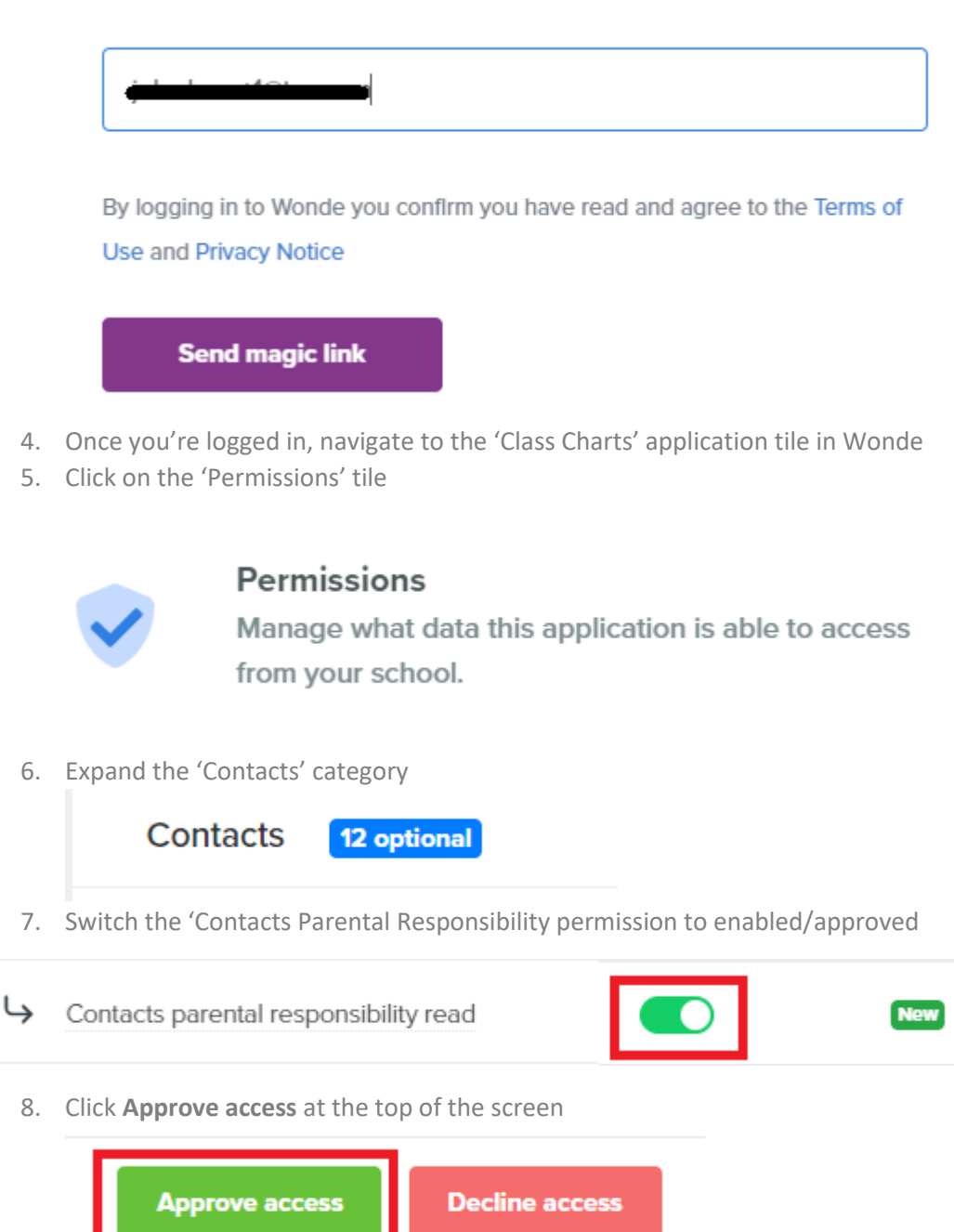

**Once you have completed these steps, please wait 48 hours for the changes to sync into your schools Class Charts.**